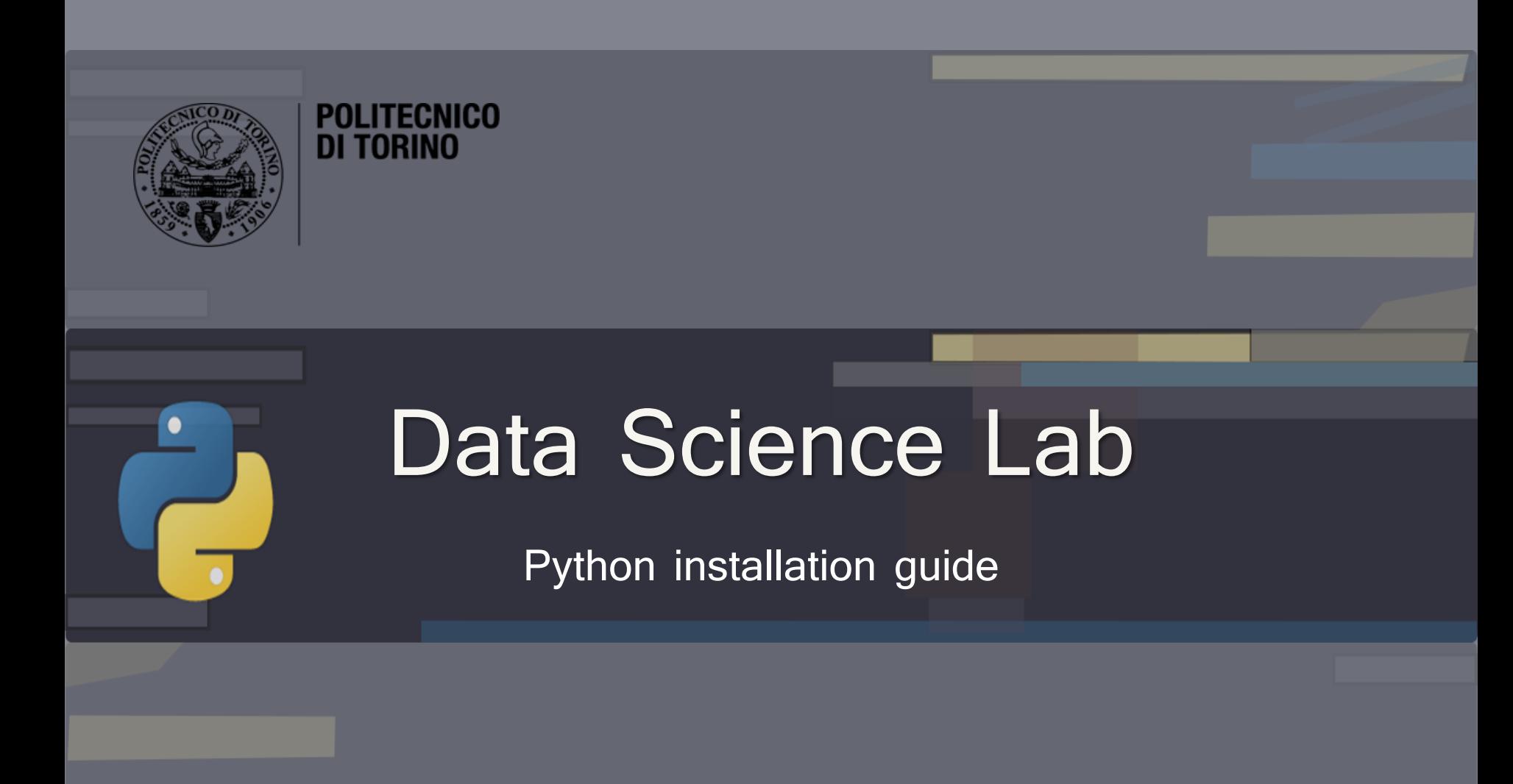

DataBase and Data Mining Group **Andrea Pasini, Elena Baralis** Andrea Pasini, Elena Baralis

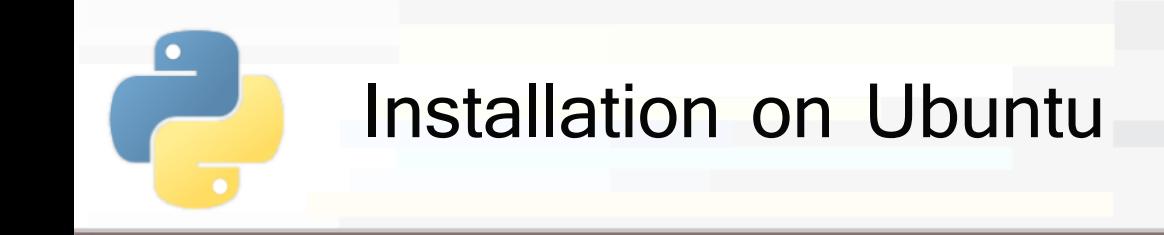

- **PoliTo**
- The main programs for running python can be installed via **apt-get** on your terminal
	- sudo apt-get install python3
	- sudo apt-get install python3-pip
	- pip3 install ipython
	- pip3 install jupyter

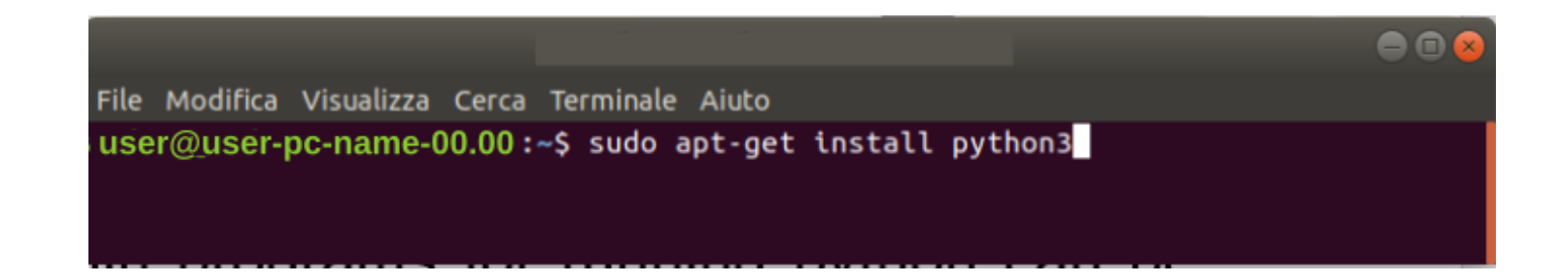

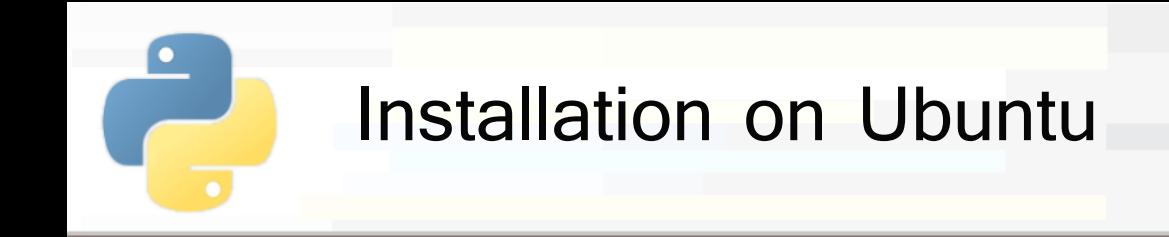

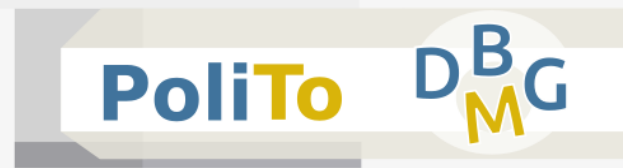

## **Installing libraries**

- Python language is provided with many useful libraries
- **E** Install the following libraries with the **pip3** command:
	- **P** pip3 install numpy
	- **pip3** install pandas
	- pip3 install matplotlib
	- pip3 install scikit-learn

andrea@andrea

File Modifica Visualizza Cerca Terminale Aiuto andrea@andrea:~\$ pip3 install numpy

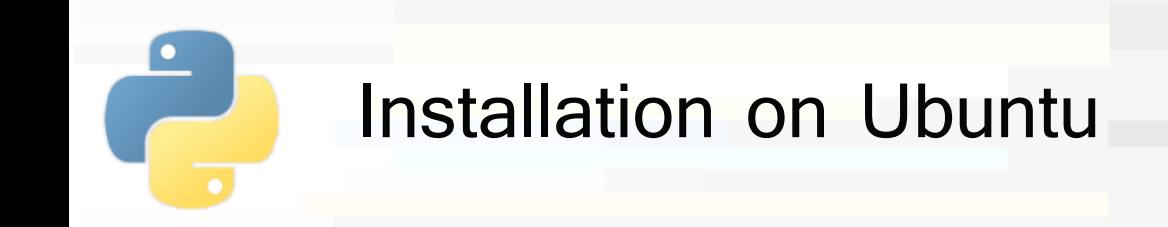

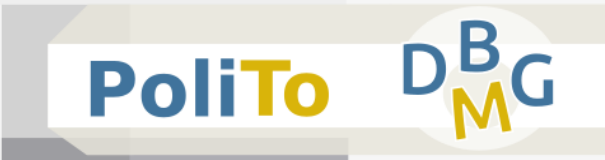

- Test your installation by typing in your teminal:
	- jupyter notebook
- You should obtain in your browser a new Jupyter session

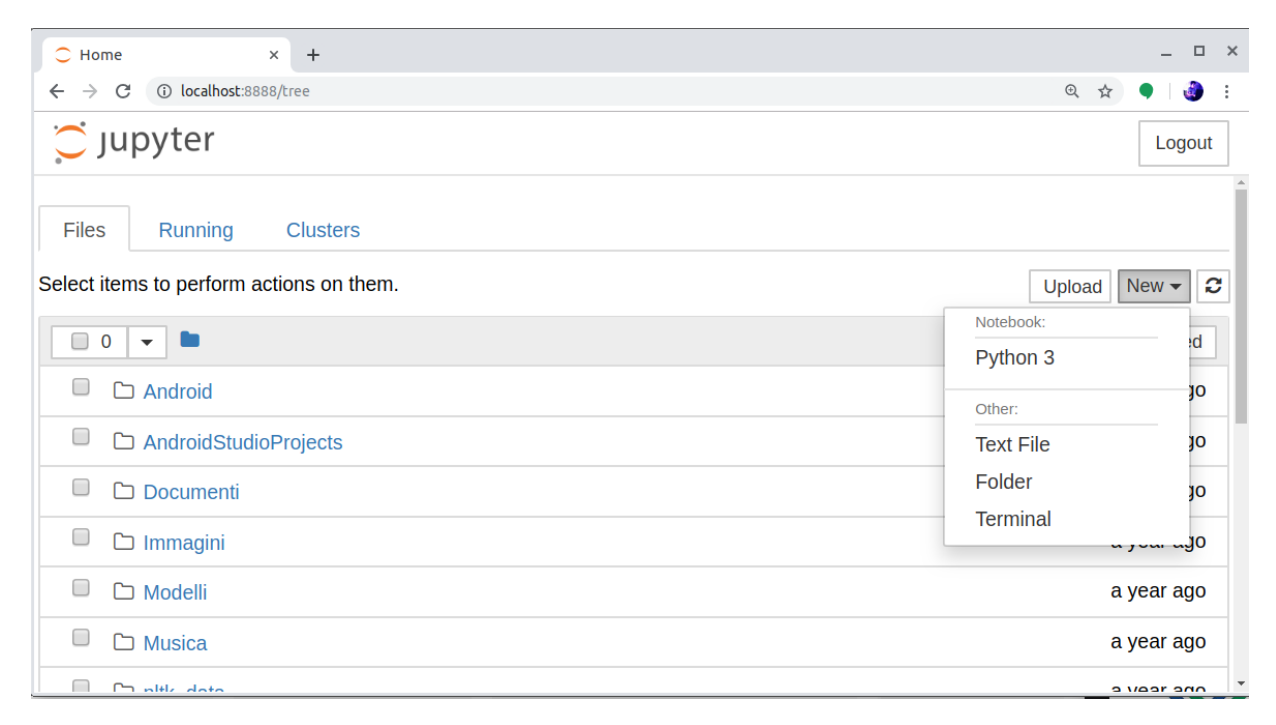

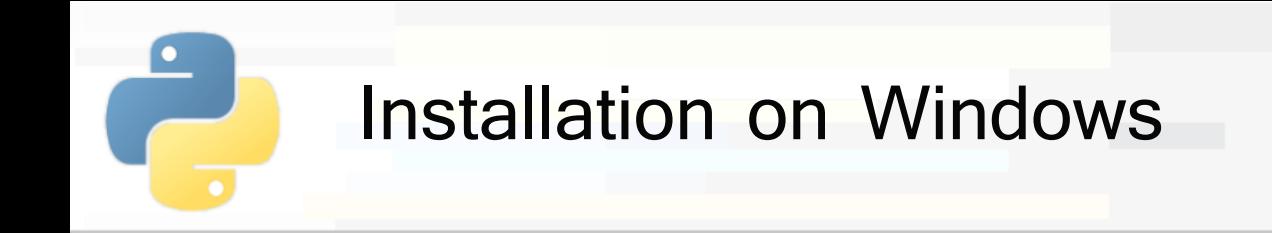

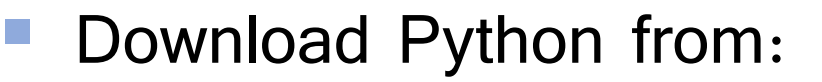

<https://www.python.org/> (Windows x86-64 executable installer)

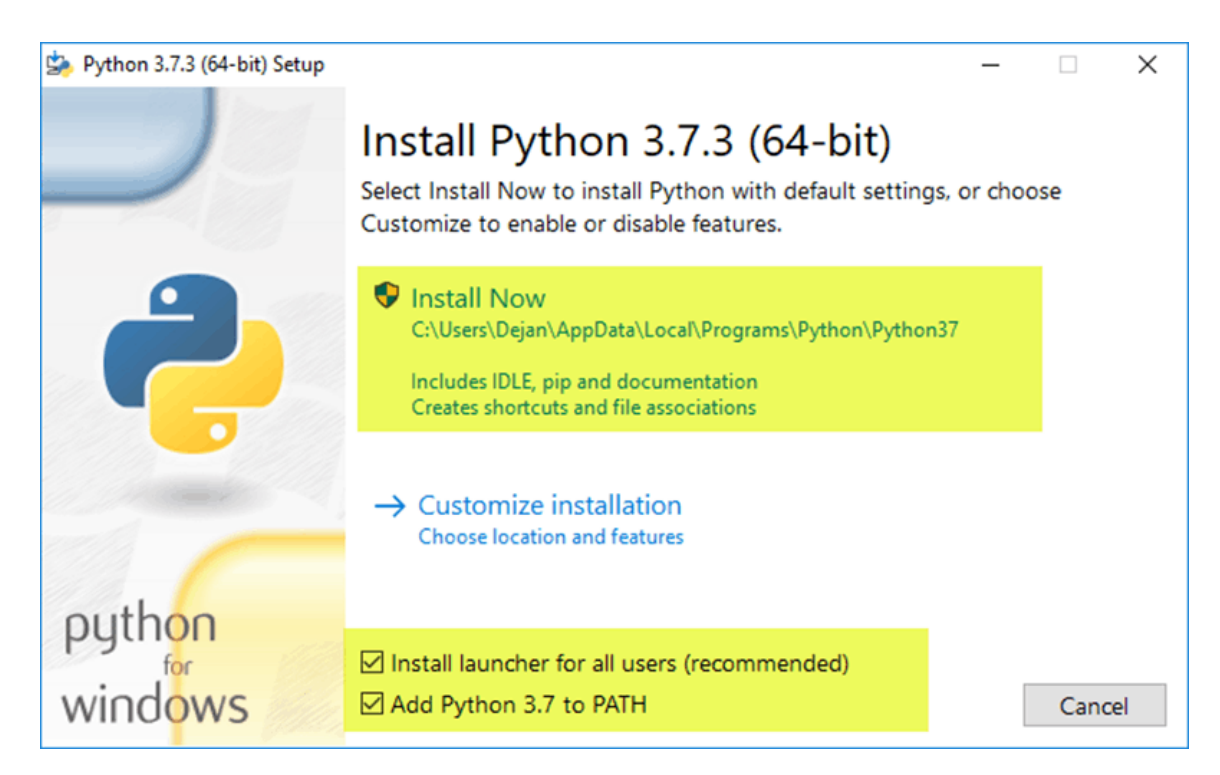

**PoliTo** 

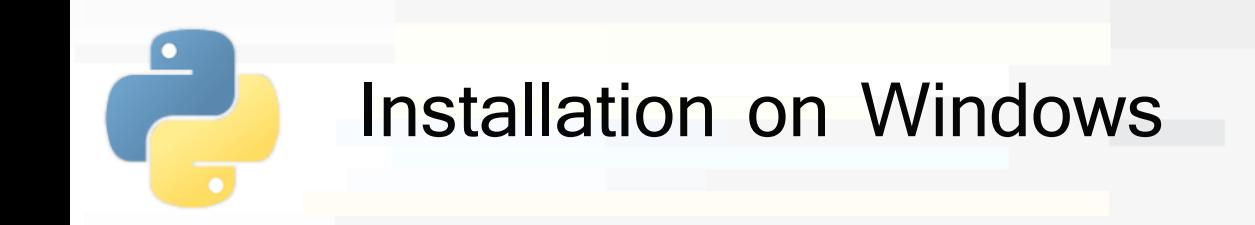

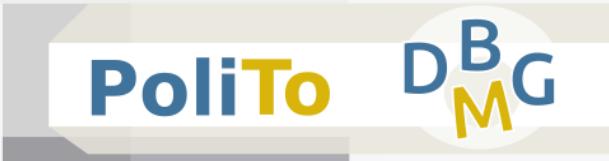

- Open the command prompt and type:
	- pip3 install ipython
	- pip3 install jupyter
- **These commands will install ipython and jupyter** notebook

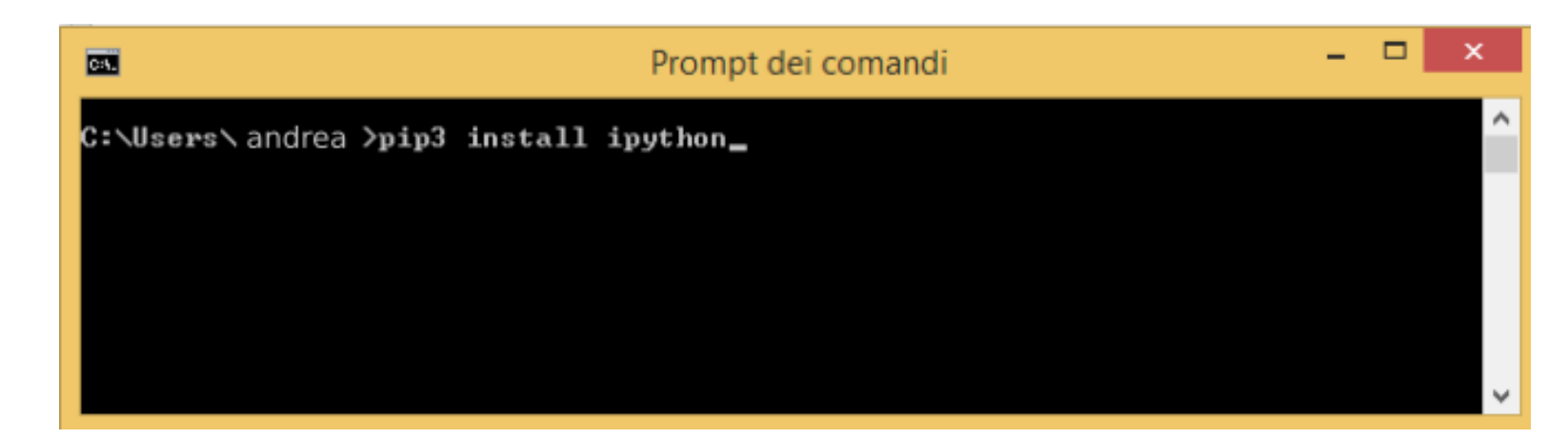

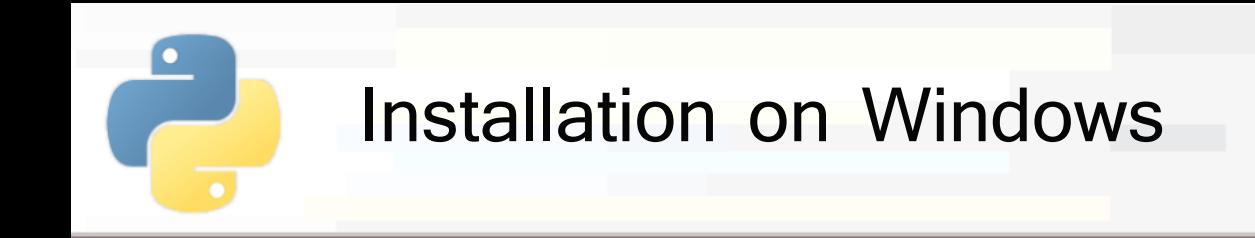

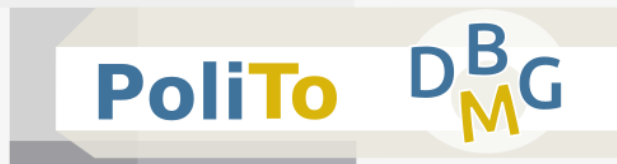

## **Installing libraries**

- Python language is provided with many useful libraries
- **E** Install the following libraries with the **pip3** command (on your command prompt):
	- **pip3** install numpy
	- pip3 install pandas
	- pip3 install matplotlib
	- pip3 install scikit-learn

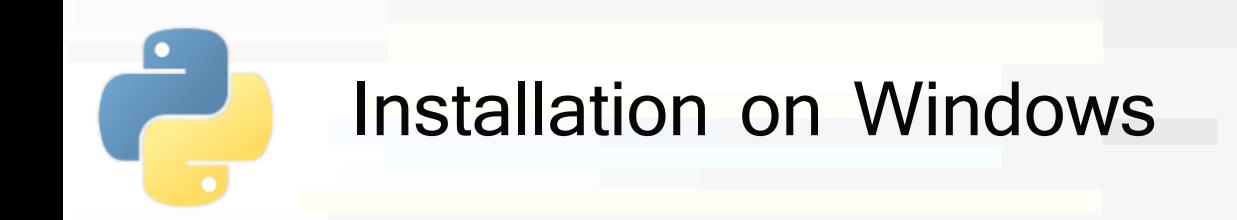

- Test your installation by typing in your command prompt:
	- jupyter notebook

session

■ You should obtain in your browser a new Jupyter

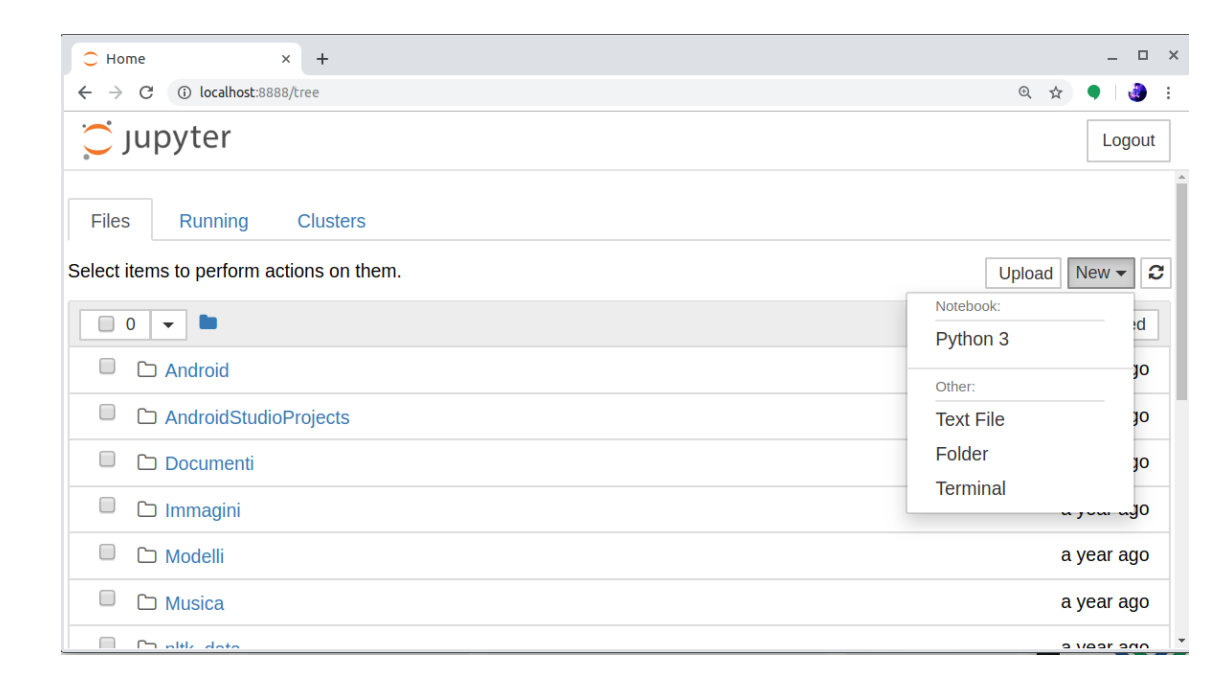

**PoliTo** 

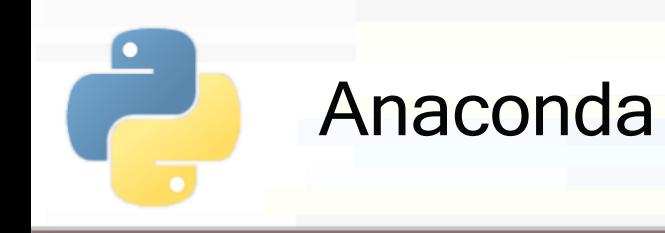

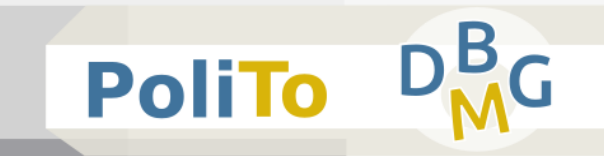

- Anaconda installation (for both Windows and Ubuntu)
	- **Instead of installing separately Python and libraries** you can use Anaconda (it may download **many** files, but it provieds an **easier** installation)
	- https://www.anaconda.com/distribution/
		- It will install Python3, iPython, Jupyter and many common Python packages for data science

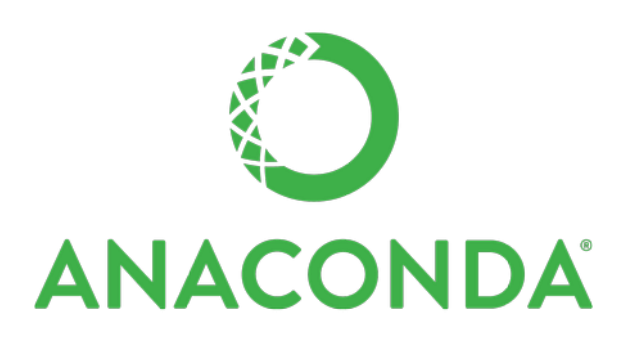

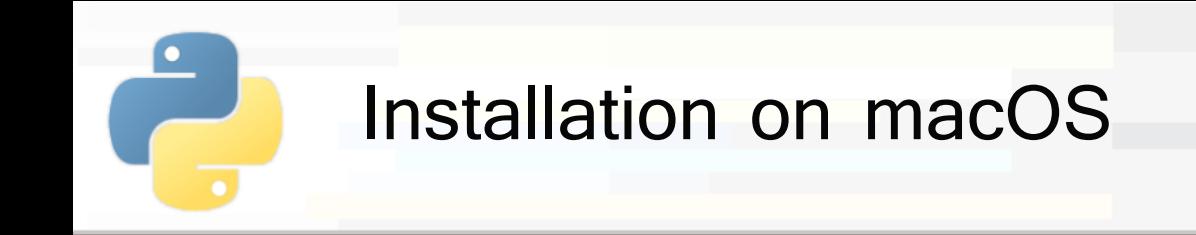

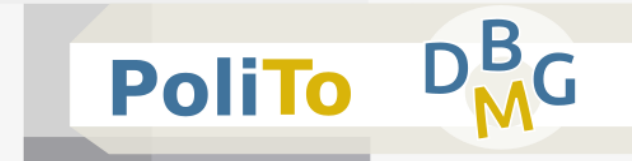

- Open your Terminal app
- Install Command Line Tools (CLT) for Xcode
	- \$ xcode-select --install

not needed if you already have Xcode

- Install Homebrew from [https://brew.sh](https://brew.sh/)
	- It's the standard de-facto macOS package manager
	- The command below downloads and installs it

## **Install Homebrew**

/usr/bin/ruby -e "\$(curl -fsSL https://raw.githubusercontent.com/Homebrew/install/master/install)"

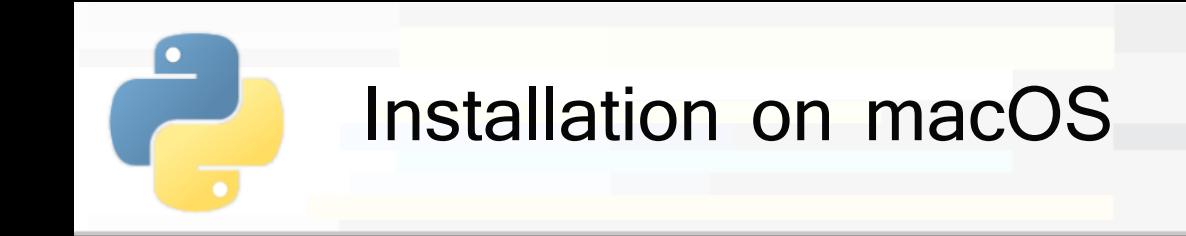

**PoliTo** 

- Now, the main programs can be installed via **Homebrew** on your terminal:
	- \$ brew install python (installs python3 and pip3)
	- **•** \$ pip3 install jupyter (installs jupyter and ipython) you might need to restart the terminal to see the changes

## **Installing libraries**

- Install the following libraries with the **pip3** command:
	- \$ pip3 install numpy
	- \$ pip3 install pandas
	- \$ pip3 install matplotlib
	- \$ pip3 install scikit-learn

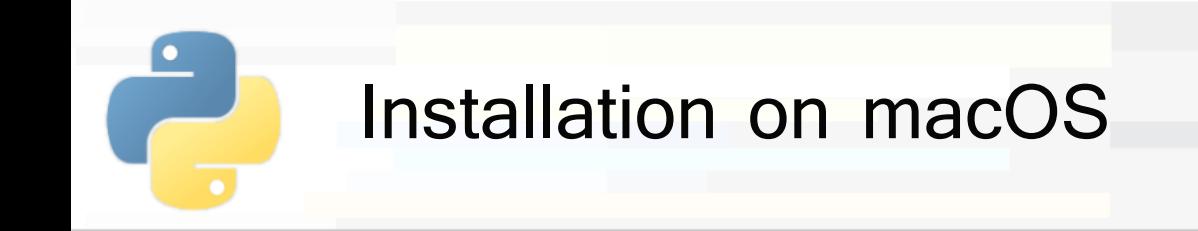

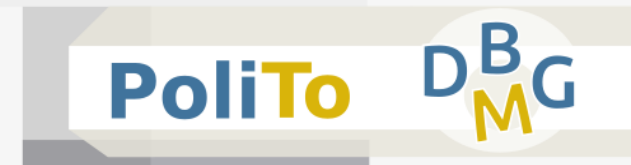

- **Additional hints** 
	- Many executables can be installed via Homebrew
		- \$ brew install wget
	- **You can search or have information about a program** 
		- **\$ brew search <program-name>**
		- \$ brew info <program-name>
	- Or list the installed ones
		- \$ brew list
	- **The Anaconda distribution can be installed via** Homebrew
		- \$ brew cask install anaconda